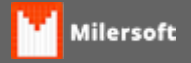

## **Impressora sem comunicação ECF**

Siga as instruções:

- 1. Verificar Modelo do ECF;
- 2. Verifique se está ligada
- 3. Verifique o cabeamento (reapertar os cabos);
- 4. Verificar se existe alguma Luz vermelha(LED) piscando e quantas vezes a mesma pisca (Exenplo: Led pisca 12 vezes para retorna a piscar novamente 12 vezes, isto sinaliza um defeito no ECF, deve ser verificado com fabricante ou em manual da Impressora se necessário levar ao Técnico do Equipamento);
- 5. Caso esteja em processo normal, sem luzes piscando, Testar comunicação com Software específico que comunique com DLL de Diretório SYSTEM32, pois alguns softwares de ECF comunicam com a mesma mas o Milersoft não a localiza, isto se deve ao Software de teste estar comunicando com a DLL que está em C:\Arquivos de Programas\SoftwareECF..\Exemplo.dll, quanto ao sistema do Ponto de Venda comunica-se com a System32;
- 6. Verificar no SIGACFG.EXE se a porta configurada é a mesma que a impressora está instalada;
- 7. Após testar novamente no Ponto de Venda;